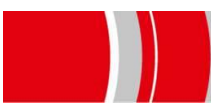

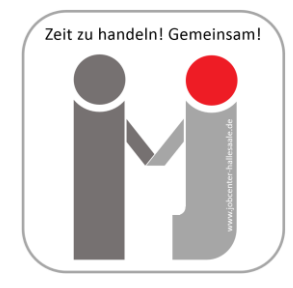

**هل يمكن تقديم طلب معاش البطالة عبر اإلنترنت؟ إخطار الجوب سنتر بتغيير او تعديل دون الوقوف في طابور اإلنتظار؟ توفير تكلفة البريد عند إرسال الطلبات؟ تسليم االستمارات دون انتظار؟ نعم، يمكنك ذلك!** 

السيدات والسادة، المراجعات والمراجعين

تحية طيبة وبعد ،،،

اآلن يمكنك بكل سهولة تعبئة طلب تمديد المساعدات الخاص بمعاش البطالة او إخطارنا بتعديل او تغيير عبر اإلنترنت. يمكنك أيضا إخطارنا بمطلبك بشكل آمن عن طريق استخدام خدمة صندوق البريد الإلكتروني (للتوضيح أنظر صفحة ٢). .<br>ضغطة واحدة تكفي لإيصال الأمر للجوب سنتر. وبالنسبة لأوراقك الإضافية فيمكنك مسحها ضوئيا أو تصوير ها بالهاتف وإرسالها.

كيف تصل لهذه الخدمة؟

عليك فقط تسجيل نفسك اآلن على موقعنا االكتروني **digital.jobcenter**، فنحن في خدمتك طوال اليوم.

## هل تحتاج للمساعدة؟

يمكنك التواصل معنا هاتفيا عن طريق الخط الساخن ٠٣٤٥٦٨٢٢٥٥٥ او بشكل شخصي على العنوان التالي الستخدام .Jobpoint Halle (Saale), Hansering 5, 06108 Halle (Saale). سوف نقوم بإعطائك بيانات الاستخدام ومساعدتك على إعداد حسابك الشخصي. فهناك سوف تكون أوراقك محفوظة بسكل آمن.

عن طريق **digital.jobcenter** تستطيع إنهاء مطلبك من البيت أو من خارجه بشكل سريع.

اسم الموقع هو نفسه اسم الخدمة: يمكنك استخدام الخدمة عن طريق كتابة **digital.jobcenter.www** في متصفحك، أو عن طريق مسح الرمز الإلكتروني (الباركود) المجاور

سوف نسعد بزيارتك اإللكترونية واستخدامك هذه الخدمة

مع تحياتنا

جوب سنتر هاله )زاله(

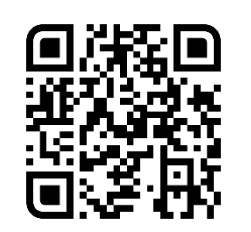

**KANNSTE KLICKEN!** 

## **توضيح هام:**

سوف يتلقى مستحقو المساعدات االجتماعية الخاصة بمعاش البطالة او المعاش االجتماعي بدءا من شهر يناير 2023 معاش البطالة الجديد تحت مسمى برجر جيلد. سوف يتم هذا التعديل بشكل تلقائي دون الحاجة إلى تقديم طلب خاص. الرجاء استبعاد االسئلة الخاصة بهذا االمر.

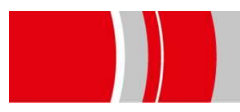

**توضيح خدمة صندوق البريد االكتروني**

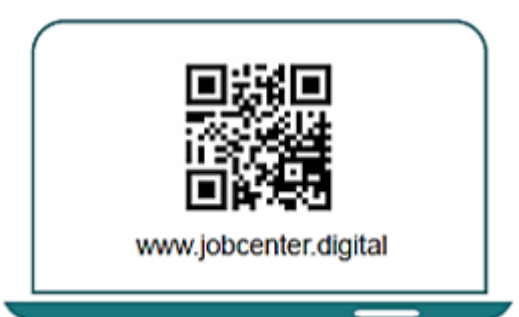

.١ قم بزيارة صفحتنا على اإلنترنت عن طريق مسح هذا الباركود للدخول لصندوق البريد الخاص بك.

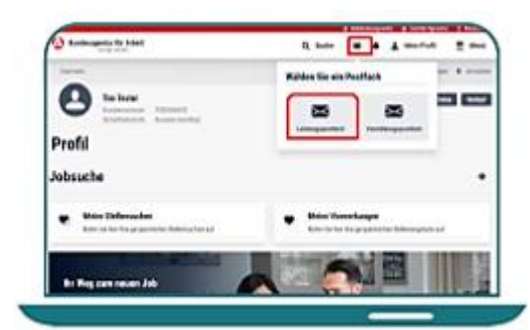

.٣ قم بالنقر على رمز الخطاب ثم الضغط على **Leistungspostfach** للدخول لخدمة صندوق البريد اإللكتروني الخاص بك.

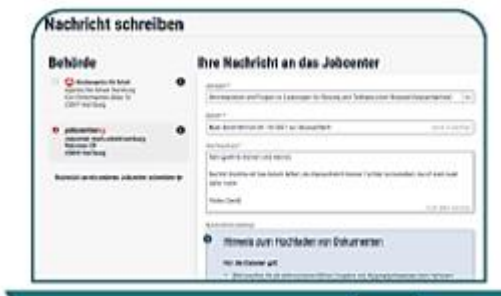

.٥ وعلى صفحة **schreiben Nachricht** يمكنك كتابة رسالتك وتحديد مطلبك والمرسل إليه.

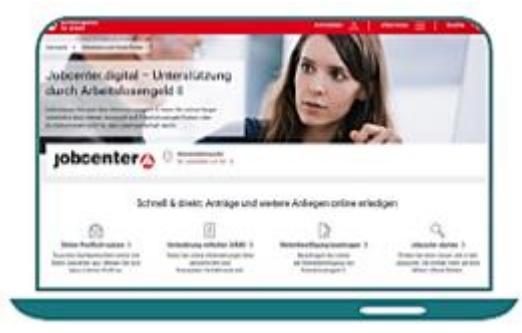

.٢ قم بالضغط على **nutzen PostfachOnline**، ومن ثم يمكنك تسجيل الدخول.

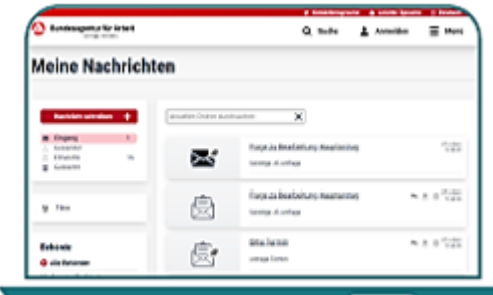

.٤ في صندوق البريد اإلكتروني الخاص بك يمكنك رؤية الخطابات الواردة او المرسلة او المحذوفة، و تحميلها على جهازك بصيغة PDF.

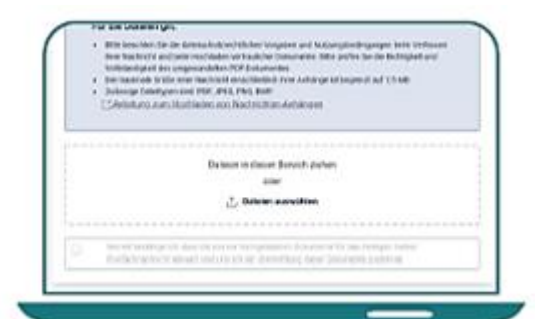

.٦ يمكنك استخدام خاصية **hinzufügen Datei** إلدراج المرفقات، أو سحبها مباشرة ووضعها في الخانة المخصصة لها. سوف تصل رسالتك بشكل آمن ومباشر للجوب سنتر الخاص بك.

للمزيد من المعلومات قم بمسح الباركود ← ← ←

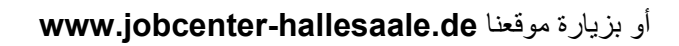

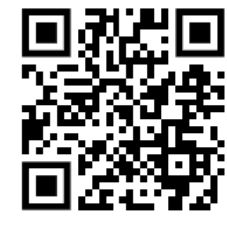